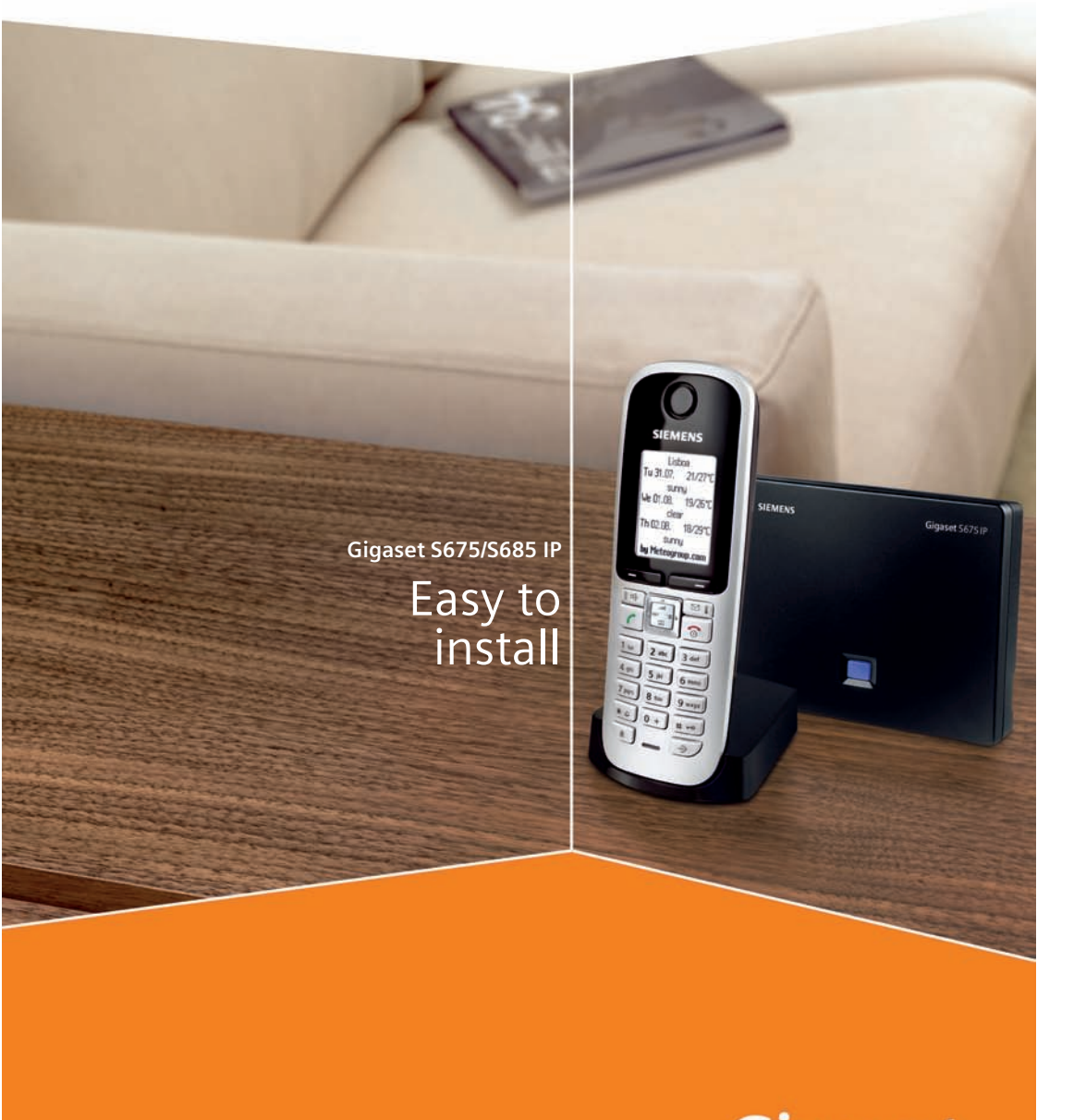

# **CORDLESS HOME COMMUNICATION**

# **Safety precautions 2**

- **>** Only use the mains adapters supplied, as indicated on the underside of the base station or charging cradle.
- **>** Only use the **recommended, rechargeable batteries**, i.e. never use a conventional (non-rechargeable) battery or other battery types as this could result in significant health risks and personal injury. For example, the batteries could explode. The phone could also malfunction or be damaged as a result of using batteries that are not of the recommended type.
- **>** Insert rechargeable batteries with the correct polarity, and use them in accordance with the user guide (polarity symbols can be seen in or on the handset's battery compartment).
- **>** Batteries should not be disposed of in general household waste. Observe the local waste disposal regulations, details of which can be obtained from your local authority or the dealer you purchased the product from.
- **>** The operation of medical appliances may be affected. Be aware of the technical conditions in your particular environment, e.g. doctor's surgery.
- **>** Do not hold the rear of the handset to your ear when it is ringing or when the handsfree function is activated. Otherwise you risk serious and permanent damage to your hearing. The handset may cause an unpleasant humming noise in hearing aids.
- **>** Do not install the base station or charging cradle in bathrooms or shower rooms. The handset, base station and charging cradle are not splashproof.
- **>** The charging cradle and base station are designed for use in enclosed dry rooms with a temperature range of  $+5$  °C to  $+45$  °C.
- **>** Do not use the phone in environments with a potential explosion hazard, e.g. paint shops.
- **>** Never expose the telephone to heat sources, direct sunlight or other electrical appliances. **>** Protect your Gigaset from moisture, dust, corrosive liquids and vapours.
- **>** If you give your Gigaset to someone else, make sure you also give them the user guide.
- **>** Please remove faulty base stations from use or have them repaired by Siemens Service, as they could interfere with other wireless services.
- **>** All electrical and electronic equipment must be disposed of separately from general household waste using the sites designated by local authorities. If a product displays this symbol of a crossed-out rubbish bin, the product is subject
	- to European Directive 2002/96/EC.

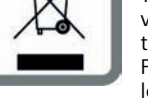

Read the safety precautions and the user guide on the CD before use. Explain their contents and the potential hazards associated with using the telephone to your children.

Warning: When the keypad lock is active, you cannot call emergency numbers.

If the firmware for your base station is updated, the user guide will also be updated and made available for download on the Internet at www.siemens.com/gigaset.

- 10 Belt clip for the handset
- CD with the **user guide** for your Gigaset. **11**

- Connect the phone cord and power lead to the base station
- Connect the base station to the fixed line network and the mains power supply
- Connect the base station to the Internet and connect the base station to the router (Connection via router and modem or via router with integrated modem)
- PC in LAN (optional) for advanced configuration of the Gigaset S675/S685 IP base station

The appropriate disposal and separate collection of used equipment serve to prevent potential harm to the environment and to health. They are a requirement for the re-use and recycling of used electrical and electronic equipment. For further information on disposing of your used equipment, please contact your local authority, your refuse collection service or the dealer you purchased the

product from.

#### Warning:

#### **Pack contents3**

## Gigaset S675/S685 IP **base station 1**

Mains adapter for connecting the base station to the mains power supply **2**

Phone cord for connecting the base station to the fixed line network **3**

Mains adapter for connecting the charging cradle to the mains power supply

Ethernet (LAN) cable for connecting the base station to the router (LAN/Internet) **4**

#### Gigaset S67H/S68H **handset 5**

Two batteries for the handset (uncharged) **6**

**7** Battery compartment cover for the handset

 $\mathsf{A}$  Insert the phone cord into the fixed line network connection socket.

**EXECUTE:** Then insert the mains adapter **B B** into the mains socket.

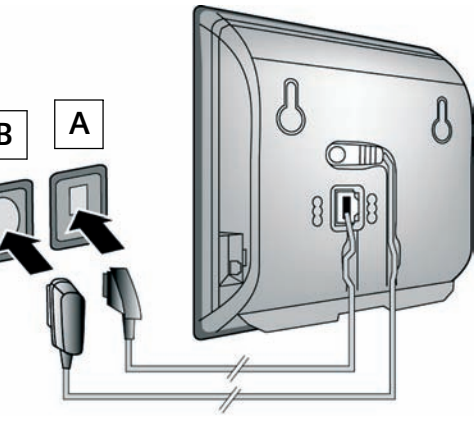

## Handset **charging cradle 8**

- $\mathsf{A}$  Insert the phone cord into the lower connection socket at the rear of the base station.
- Insert the power lead of the mains adapter into the upper connection socket at the rear of the base station.
- Insert both cables into their respective cable recesses. **C**

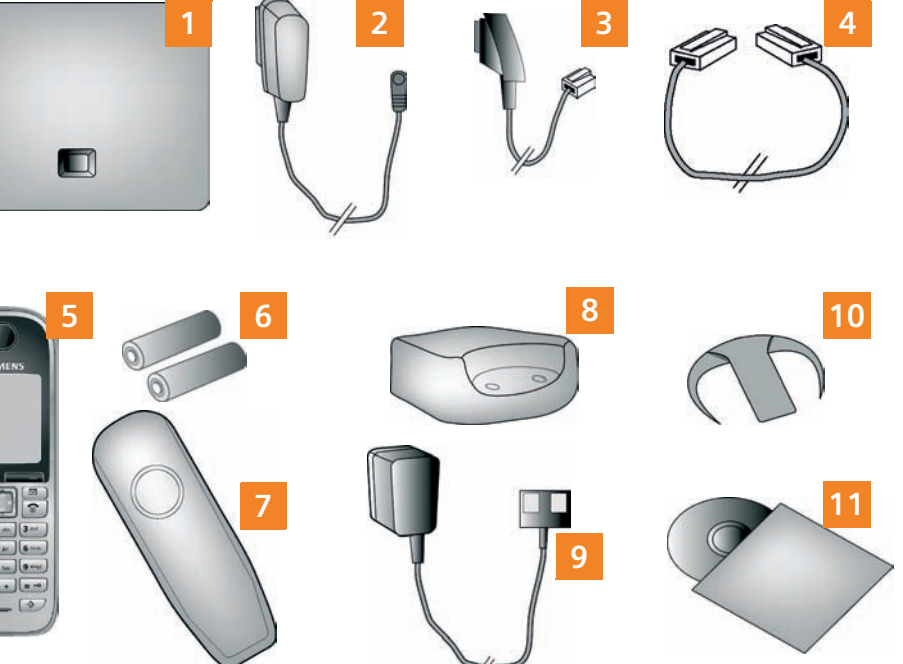

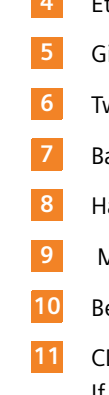

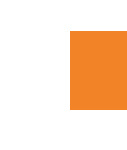

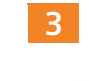

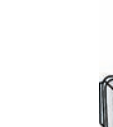

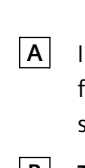

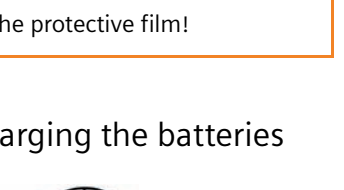

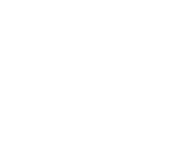

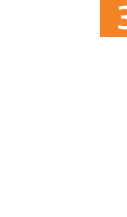

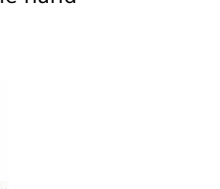

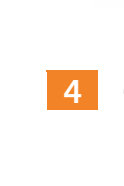

# **Keys and functions on the handset 4**

A**Display keys:**

Start function displayed to the left or right of the

bottom display line.

 $\overline{\phantom{0}}$ 

- A | Connect one Ethernet cable plug to the LAN socket at the side of the base station.
- Insert the second Ethernet cable plug into a LAN socket on the router. **B**

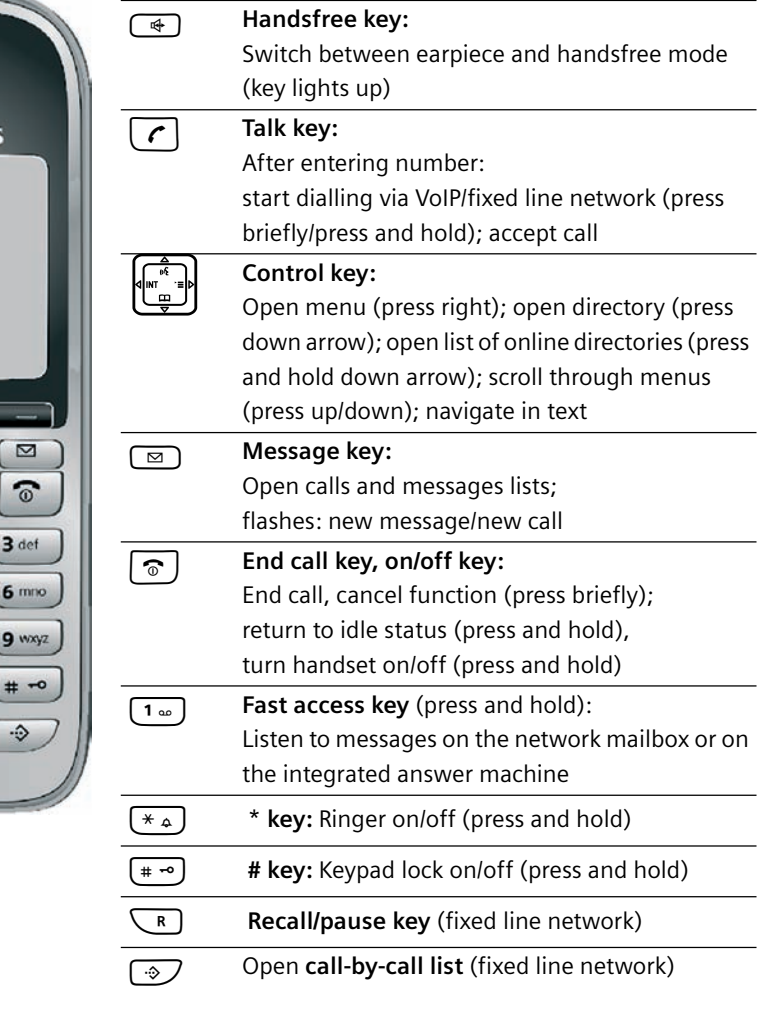

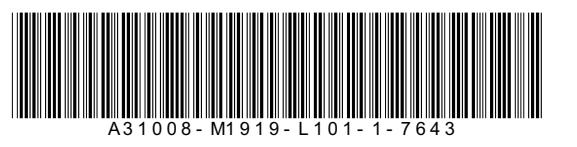

# **Connection overview 5**

## Prepare the handset: insert the batteries

Connect the charging cradle to the mains power supply and charge the batteries

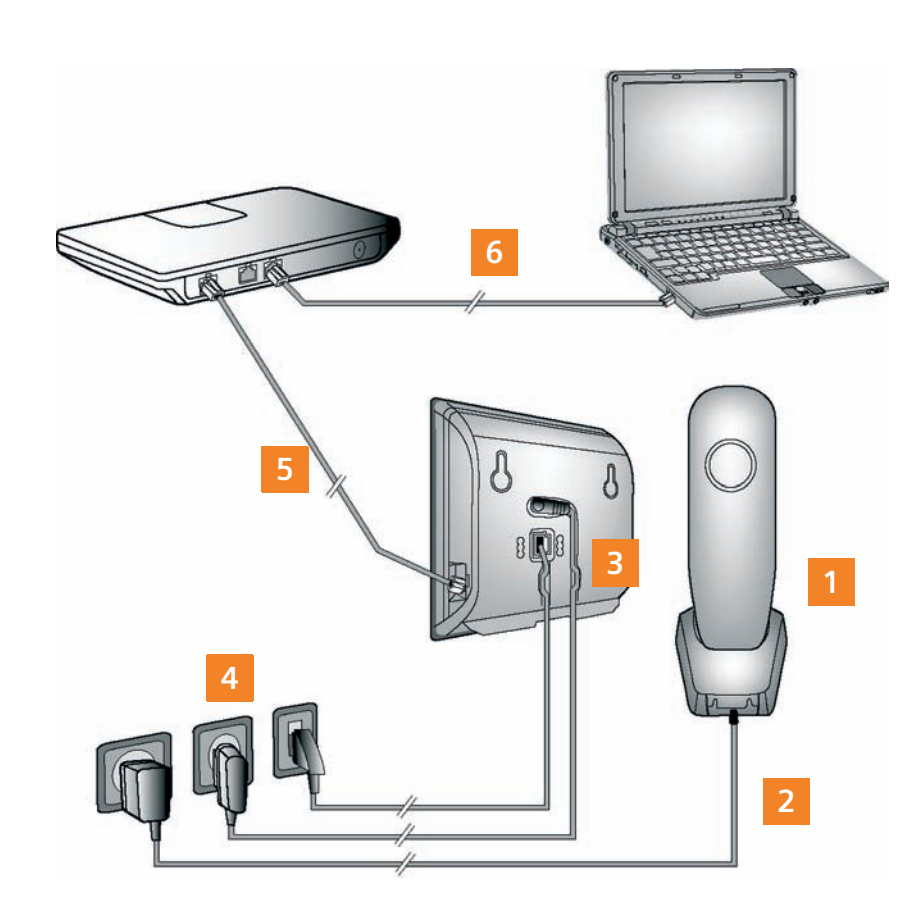

**6**

# **Preparing the handset 6**

## **1** Inserting the supplied batteries and closing the battery cover

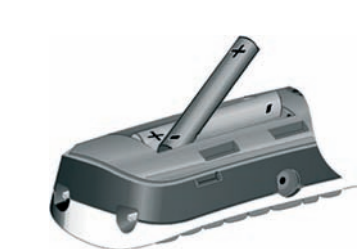

- **>** Check the polarity when inserting the batteries (see symbols in or on the battery compartment).
- **>** Only use the recommended rechargeable batteries.

Once the batteries have been inserted, the handset turns on automatically.

- **>** First, align the notches on the side of the battery cover with the protrusions on the inside of the housing.
- **>** Then press the cover until it clicks into place.

Connecting the charging cradle and charging the batteries **2**

**>** The display is protected by a plastic film. Please remove the protective film!

- **>** Place the handset in the charging cradle and wait until the batteries are fully charged.
- **>** Do not put the handset back in the charging cradle until the batteries are fully discharged through use.
- **>** After the first battery charge **and** discharge, replace your handset in the charging cradle after every call.
- **>** The battery charging status is displayed in the idle display:  $\Box \Box \Box$  (flat to full).

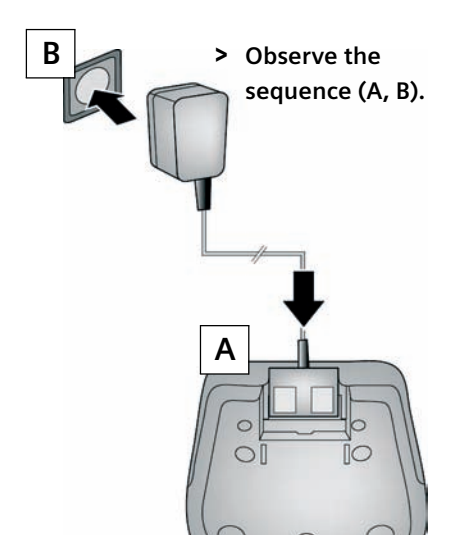

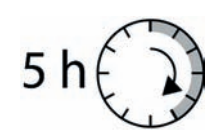

# **Connecting the base station 7**

## Connecting the base station to the fixed line network and **4** mains power supply

You can now use your phone to make calls via the fixed line network. The local answer machine is activated.

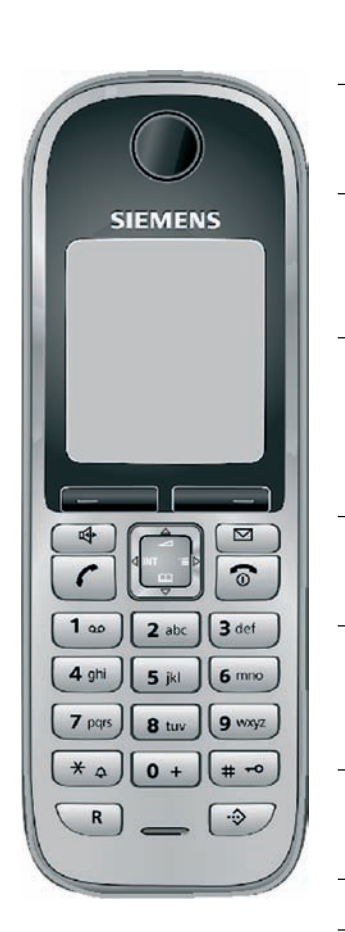

## Connecting the phone cord and power lead to the base station **3**

Only use the supplied phone cord and the supplied mains adapter.

Keep the mains adapter **plugged in at all times** for operation, as the phone does not work without mains connection.

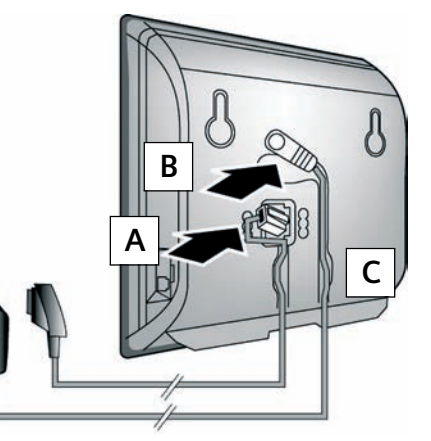

**B**

## **Connecting the base station 8**

You can make further settings on the phone's base station at a later stage, using a PC connected to the phone via the router.

**>** Connect the PC network connection to a free LAN socket on your router.

## Connecting the base station with the router (Internet) **5**

## Connecting the PC to the router (optional) **6**

Use the Ethernet cable supplied.

As soon as the cable connecting the phone and router is plugged in, the key lights up on the front of the base station (paging key).

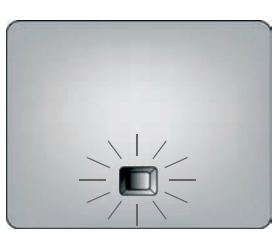

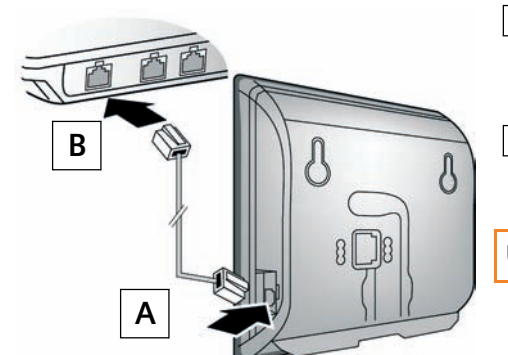

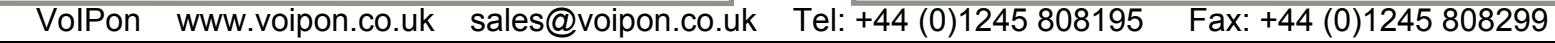

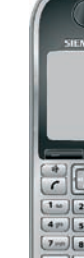

# **Saving VoIP access data 9**

## Precondition for the following steps:

Before you can use the Internet (VoIP) to phone any other subscribers on the Internet, the fixed line network or the mobile phone network, you need a VoIP account.

- **>** Set up a VoIP account with a VoIP provider.
- **>** Have the VoIP account data you received from your VoIP provider to hand.

CD. After configuration, please proceed as described in section **12**.

## **Saving VoIP access data**

## **11** Entering your name in the Gigaset.net directory

#### You will need:

- **>** Your authentication name and your password\*
- **>** For some VoIP providers, your user name

\*) Automatic configuration:

If your provider supports "automatic configuration", you will receive an "auto configuration code" instead of an authentication name and password. VoIP configuration with an auto configuration code is described in the user guide on the accompanying

#### Please note:

When your handset is sufficiently charged (approx. 20 minutes after you have placed it in the charging cradle), the message key  $\boxed{\text{2}}$  on the handset flashes.

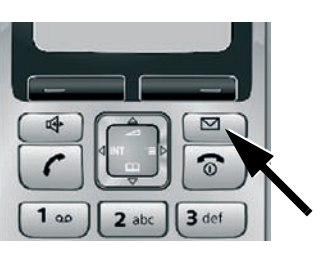

Please enter System PIN:  $\left[\left[- - - -\right]\right]$ 

- **>** The procedure below requires that your phone is automatically assigned an IP address by the router (i.e. DHCP is enabled on router and phone). In **exceptional cases** (e.g. if DHCP is not enabled on the router) you will have to assign a static IP address to the base station for LAN access. You must enter this IP address on the handset before carrying out the following steps. Further information can be found in the user guide on the supplied CD.
- The following handset menu can be used to make the entry:
- p (press right) ¢ Ð ¢ **Base** ¢ **Local Network**
- **> VoIP** should be set as the standard connection for your phone (default setting). If the connection to your provider's VoIP server cannot be established due to incorrect/incomplete data, you will immediately receive messages to that effect.
- **>** To switch between upper and lower case and digits, press the  $(* \rightarrow)$  key (several times if necessary).
- > Characters entered incorrectly can be deleted using the left display key below **<C**. The character to the left of the cursor will be deleted.
- **>** You can navigate within the input field using the control key  $\left(\begin{matrix} \cdot & \cdot & \cdot \\ \cdot & \cdot & \cdot \\ \cdot & \cdot & \cdot \end{matrix}\right)$  (press right/left).
- **>** Depending on your provider, you may now be prompted to enter a user name. Enter it as described above.

## **Saving VoIP access data 10**

## **9** Selecting a provider and loading provider data to the base station

Starting the connection assistant, entering the PIN

## **7** Starting the configuration process

**>** Press the message key on the handset.

is "0000".

If the connection assistant does not start properly, you can start it via the following handset menu:

p (press right) ¢ Ð ¢ **Telephony** ¢ **Connection Assist.** 

> Press the display key below Yes

**8**

Connection Assist.

Start assistant for entry of VoIP connection data?

- **10.** Press the display key  $\bullet$  twice and proceed as described under **10**. You will only be able to use the VoIP connection once you have added the provider-specific data to the access data using the Web configurator. Your VoIP provider will supply you with this data. Exit the connection assistant by pressing and holding the end call key  $\lceil \hat{\sigma} \rceil$  and use the Web configurator to enter your provider data and VoIP account data. You can then create
- You will find more information on the Web configurator and the Gigaset.net phonebook in the user guide on the enclosed CD.

# **Saving VoIP access data**

## **10** Entering VoIP account data

**No Yes**

System PIN

Ý

**OK**

If you have made all the required entries, the message "**Connection data complete**" will appear briefly on the display.

- that you would like to be listed under in the Gigaset.net directory.
- **>** Press the display key below OK.

**>** Using the number keys, enter the authentication name (user identification) that you received from your VoIP provider. This entry is case-sensitive.

**>** Press the display key below OK.

**>** Press the display key below OK

**>** Using the number keys, enter the authentication password that you received from your provider. This entry

is case-sensitive.

 $\blacktriangleright$ 

- **>>**
- > Using the number keys, enter the base station's system PIN. By default, the PIN

- **>** Press the talk key  $\boxed{\mathcal{C}}$ .
- **>** When prompted, speak into the microphone on the handset.

You can enter five additional VoIP accounts (VoIP phone numbers) via your base station's Web configurator at a later stage. Further information can be found in the user guide on the enclosed CD.

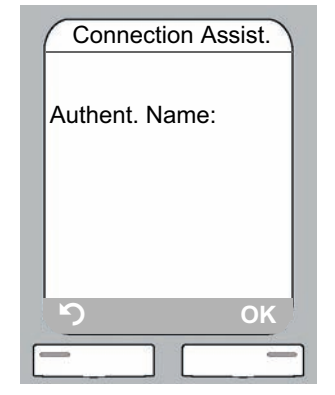

Authent. Password:

**OK**

**Connection Assist** 

## **Saving VoIP access data 11**

## If your provider does not appear in the list, you have the following options:

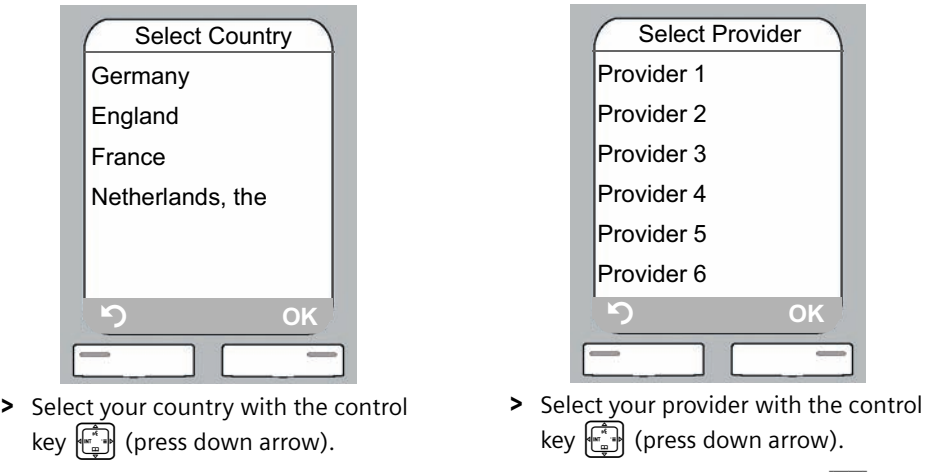

- **>** Press the display key below OK.
- 
- **>** Press the display key below OK.
- 
- your Gigaset.net entry directly in the Gigaset.net directory.
- 

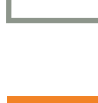

If an entry with this name already exists, the message **Nickname already exists!** will be displayed. You will be prompted to enter a name again.

If an entry in the Gigaset.net directory is successful, the message "**Your user name is successfully added to Gigaset.net!**" will be shown.

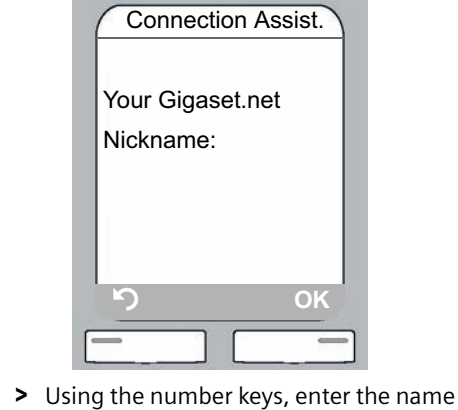

If the attempt to create the entry fails (e.g. because the phone is not connected to the Internet), a message to this effect is displayed briefly. You can then create the entry later via the Gigaset.net directory.

**Saving VoIP access data** 

## 12 Completing the VoIP settings

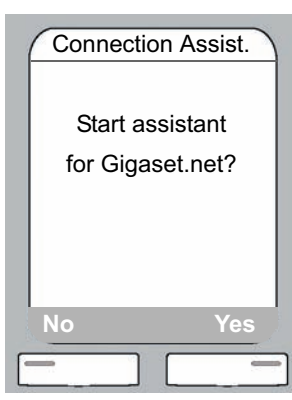

> Press the display key below Yes.

If all the settings are correct and if the phone can establish a connection to the VoIP server, then the internal name of the handset will be displayed (example):

If, instead of the name, a message is displayed, you can test the base station's connection to the Internet, e.g. by calling the Gigaset.net echo service:

If you hear your own voice, your base station is connected to the Internet. If you do not hear your voice, check your phone and router settings.

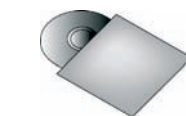

- **>** Enter one of the following phone numbers:
- **12342#9** (Dutch) **12343#9** (Italian)

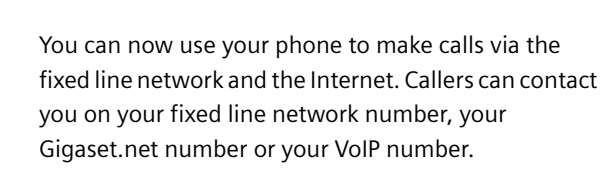

To ensure that you can always be reached via the Internet, the router must be permanently connected to the Internet.

## **13** Testing your VoIP connection

**12341#9** (English)

**12344#9** (French) **12345#9** (German) **12346#9** (Spanish)

In the user guide on the enclosed CD, you will find detailed information about setting up and operating your phone, as well as possible solutions to frequently asked questions and common problems.

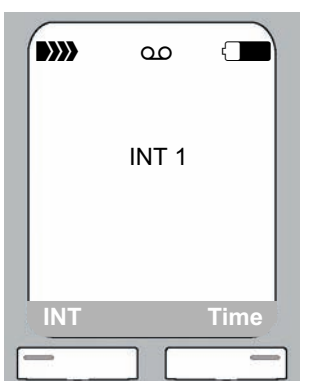

## **Making calls and operating the ans. machine 15**

## Making calls

**Precondition:** You have not changed your phone's default settings.

**>** Enter a phone number using your handset's number keys.

Please note that you must always dial the area code for calls via VoIP, even with local calls (depends on provider).

**> Briefly** press the talk key  $\boxed{\mathcal{C}}$  if you want to make a call via VoIP.

**>** Press and **hold** the talk key  $\boxed{\mathcal{C}}$  if you want to make a call via the **fixed line network**.

- -
	- Or
	-

## Answer machine operation

- 
- 
- 
- 
- 
- 

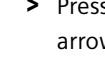

Activating/deactivating the answer machine

**>** Press right on the control key  $\begin{bmatrix} \frac{2}{k-1} \\ -\frac{1}{k-1} \end{bmatrix}$  to open the menu.

- **>** Enter  $\boxed{8 \text{ tw}}$   $\boxed{6 \text{ mm}}$   $\boxed{1 \text{ }}$   $\boxed{1 \text{ }}$  using the handset's number keys. **Ans Machine** is selected in the display.
- The answer machine is activated if  $\boxed{\checkmark}$  is displayed after Ans Machine.
- The answer machine is deactivated if  $\vert \ \vert$  is displayed. **>** Press the display key below **§OK§** to change the status of the answer machine (on/off).
	-
- Playing back messages
- **>** Press the message key  $\boxed{\cong}$  . Select the Ans M.: list using the control key  $\boxed{\mathbb{F}_{\mathbb{F}}^*}$  (press down arrow) and press the display key below OK.
- Message playback is started.
- You can control message playback via the number keys on your handset:
- $\left[\begin{array}{cc} 1 & \infty \end{array}\right]$  Go to the start of the current message.
	- Press repeatedly to go to the previous messages.
- $\left[2\right]$  Pause/resume playback.
- $\boxed{3 \text{ def}}$  Skip to next message.
- $*$  Mark current message as "new".
	- Start playback of the following message.
- $\boxed{\bullet}$  Delete current message.

## Issued by

Siemens Home and Office Communication Devices GmbH & Co. KG, Schlavenhorst 66, D-46395 Bocholt, Germany.

#### **16Service (Customer Care)**

© Siemens Home and Office Communication Devices GmbH & Co. KG 2008 All rights reserved. Subject to availability. Right of modification reserved. www.siemens.com/gigaset

We offer you support that is fast and tailored to your specific needs!

Our Online Support on the Internet can be reached any time from anywhere.

http://www.siemens.com/gigasetcustomercare

It provides you with 24/7 support for all our products. It also provides a list of FAQs and answers plus user guides and current software updates (if available for the product) for you to download.

You will also find frequently asked questions and answers in the detailed user guide on the enclosed CD or in the Internet at http://www.siemens.com/gigaset.

For personal advice on our range of products and assistance with repairs or guarantee/warranty claims you can contact us on:

#### UK helpdesk: **0 84 53 67 08 12**.

Please have your proof of purchase ready when calling with regard to guarantee/warranty claims.

Replacement or repair services are not offered in countries where our product is not sold by authorised dealers.

## Authorisation

This device is intended for analogue phone lines in the UK.

Voice over IP telephony is possible via the LAN interface if an additonal modem has been connected.

Country-specific requirements have been taken into consideration.

We, Siemens Home and Office Communication Devices GmbH & Co. KG, declare that this device meets the essential requirements and other relevant regulations laid down in Directive 1999/5/EC. A copy of the 1999/5/EC Declaration of Conformity is available at this Internet address: http://www.siemens.com/gigasetdocs.

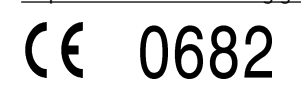

Please address any questions about DSL access and VoIP access to the respective service provider.

VoIPon www.voipon.co.uk sales@voipon.co.uk Tel: +44 (0)1245 808195 Fax: +44 (0)1245 808299

- 
-